# **Git - шпаргалка**

# **Удалённые серверы**

# **Клонирование с git-сервера**

git clone user name@serve name:/opt/git/project

# **Создание удалённого репозитория**

## **Инициализация git-репозитория**

**git init**

## **Добавление файлов проекта в репозиторий**

**git add** .

## **Cоздание первого коммита**

**git commit** -m 'Initial project version'

#### **Переход на уровень выше и клонирование локального git'а**

cd .. **git clone** --bare project/ project.git

## **Копирование bare-реозитория «project.git» на сервер** [1\)](#page--1-0)

**scp** -r project.git user\_name@server:/opt/git/

## **Просмотр удалённых репозиториев**

**git remote** -v

## **Инспекция удалённого репозитория**

**git remote** show remote server

# **Переименование удалённого репозитория**

**git remote** rename old\_name new\_name

## **Удаление удалённого репозитория**

**git remote rm** remote\_server

# **Файлы**

**Проверка состояния файлов**

**git status**

## **Добавление файлов в индекс**

**git add** filename

## **Удалние файла**

git rm filename # удаление файла из проекта и индекса git rm --cached filename #удаление файла из индекса

## **Перемещение файла**

**git mv** filename.old filename.new

Данная команда равносильна

```
 mv filename.old filename.new
 git rm filename.old
 git add filenam.new
```
# **Коммиты**

## **Просмотр различий (diff)**

git diff # просмотр не проиндексированных изменений **git diff** --staged # проиндексированные изменения (войдут в следующий *commit)*

#### **Создание коммита**

git commit -a # Ручной ввод комментария

### **Редактирование последнего коммита**

# замещает последний коммит текущим состоянием (хеш другой) **git commit** --amend # если последний коммит был отправлен на сервер, то # необходимо принудительно обновить ветку **git push** -f server local\_branch:remote\_branch *# e*сли участников несколько, то возможны коллизии! # (не рекомендуется практиковать этот способ

## **Откат изменений**

# удаление всех коммитов в ветке до *commit\_sha # commit\_sha -* останется последним коммитов в ветке # изменений в рабчем каталоге не произойдёт. **git reset** --soft commit\_sha # удаление и коммитов до *commit\_sha,* и # откат состояния рабочего каталога до *commit\_sha* **git reset** --hard commit\_sha # удалить последний коммит в ветке **git reset** --hard HEAD^

## **Отменить коммит**

# сделать "обратный" коммит **git revert** commit\_sha

#### **Изменение истории коммитов**

```
# см. подсказки в текст. редакторе
git rebase -i commit_sha~1
```
### **Просмотр истории коммитов**

Две удобные конструкции, идущие из коробки:

```
git log --graph --all
git log --pretty=oneline --graph --all
```
Решение из [интернета](http://stackoverflow.com/a/9074343). Создание алиасов в config файле git'a:

```
[alias]
lg1 = log --graph --abbrev-commit --decorate --date=relative --
format=format:'%C(bold blue)%h%C(reset) - %C(bold green)(%ar)%C(reset)
%C(white)%s%C(reset) %C(dim white)- %an%C(reset)%C(bold yellow)%d%C(reset)'
--all
lg2 = log --graph --abbrev-commit --decorate --format=format:'%C(bold
blue)%h%C(reset) - %C(bold cyan)%aD%C(reset) %C(bold
green)(%ar)%C(reset)%C(bold yellow)%d%C(reset)%n''
%C(white)%s%C(reset) %C(dim white)- %an%C(reset)' --all
lq = l"git lq1"
```
# **Not currently on any branch**

**git stash git checkout** some-branch **git stash** pop

# **Ветки**

## **Создание локальной ветки**

**git branch** new branch # создание новой ветки от последнего коммита git checkout new branch # переключение на новую ветку

## **Объединение веток**

# переход на ветку в которую будут сливаться изменения **git** сheckout master # вливание *devel\_branch* в текущую *(master)* ветку **git merge** devel\_branch

## **Просмотр всех веток, включая удалённые**

**git branch** -a

# **Удаление ветки**

# удаление удалённой ветки git push server : remote branch # удаление локальной ветки

**git branch** -d local\_branch

### **Вытянуть удалённую ветку**

# вытянуть удалённую ветку в локальную *local\_branch* **git checkout** -b local\_branch server/remote\_branch # сокращённая команда: **git checkout** --track server/local\_branch

## **Сброс текущей локальной ветки до состояния удалённой**

**git fetch** --all **git reset** --hard server\_name/branch\_name

#### **Отправка текущей ветки на git-сервер**

git push remote server local branch name: remote branch name

# **Работа с подпроектом (ПП)**

#### **Добавление ПП в проект**

#### **Добавление удалённого сервера подпроекта**

**git remote** add second\_server user\_name@sever\_name:/opt/git/sub\_project.git

#### **Получение информации по новому подпроекту**

**git fetch** second\_server

#### **Помещение подпроекта в отдельную ветку second\_project**

**git checkout** -b second\_project second\_server/master *# master -* соответствующее имя удалённой ветки подпроекта

#### **Переключение на ветку базового проекта**

# проверка текущей ветки **git branch git checkout** devel

#### **Вытягивание содержимого подпроекта в подкаталог**

**git read-tree** --prefix=second/ -u second\_project

## **Получение последней версии ПП**

#### **Переключение на ветку подпроекта и её обновление**

**git checkout** second\_project **git pull**

#### **Переключение на разрабатываемую ветку базового проекта**

**git checkout** devel

#### **Слияние актуальной кодовой базы подпроекта с текущей версией базового проекта**

**git merge** --squash -s subtree --no-commit second\_project

#### **Разрешение возможных конфликтов**

**git mergetool**

#### **Оценка внесённых изменений**

**git status**

#### **Фиксация изменений базового проекта**

**git commit** -a

## **Отправка локальных изменений на git-сервер ПП**

#### **Переключение на ветку подпроекта**

**git checkout** second\_project

#### **Оценка различий соответствующих файлов**

**git diff-tree** -p devel

#### **Объединение кодовой базы основного проекта с файлами продпроекта**

**git merge** --squash -s subtree --no-commit devel *# devel -* имя разрабатываемой ветки базового проекта

#### **Разрешение конфликтов, если требуется**

**git mergetool** --squash -s subtree --no-commit devel

#### **Фиксация изменений подпроекта**

```
git commit -a
```
### **Отправка изменений подпроекта на git-сервер**

```
git push second_server second_project:master
# master - соответствующее имя удалённой ветки подпроекта
```
## **Восстановление ПП после клонирования**

#### **Отделение каталога в отдельную подветку**

**git** subtree **split** --prefix=second --branch second\_project

#### **Добавление удалённого репозитория подпроекта**

**git remote** add second\_server user@server:/opt/git/sub\_project.git

### **Получение информации по удалённому серверу**

**git fetch** second\_server

#### **Привязка соответствующих веток: локальной и удалённой**

**git branch** --set-upstream second\_project second\_server/master

# **Метки**

### **Создание меток**

**git tag** tag\_name

## **Просмотр меток**

**git tag**

#### **Отправка меток на сервер**

**git push** origin --tags

# **Разрешение конфликтов**

## **Настройка инструментов**

# установка *vimdiff* в качестве инструмента разрешения конфликтов **git config** --global merge.tool vimdiff # не создавать *\*.orig* файлов **git config** --globasl mergetool.keepBackup **false**

## **Появление конфликта слияния**

# установка текущей ветки *(master)* **git checkout** master # вливание ветки *develop* в *master:* конфликт объединения **git merge** develop Auto-merging index.html CONFLICT (content): Merge conflict in index.html Automatic merge failed; fix conflicts and then commit the result. **git config** --globasl mergetool.keepBackup **false**

## **Можно посмотреть детали конфликта:**

**git status** index.html: needs merge *# On branch master # Changes not staged for commit: # (use "git add <file>..." to update what will be committed) # (use "git checkout -- <file>..." to discard changes in working directory) # # unmerged: index.html #*

## **Запуск процесса разрешения конфликтов**

**git mergetool**

# **Описание vimdiff**

По-умолчанию в debian'е интерфейс vimdiff представлен тремя буферами:

## LOCAL (1) MERGED (2) REMOTE (3)

- LOCAL показывает состояние файла в текущей/[local] ветке, в которую вливают код.
- REMOTE показывает состояние файла во вливаемой[remote] ветке.
- MERGED результат объединения, который будет сохранён в репозитории.
- BASE временный файл, отображающий общую базу для объединения, позволяет оценить взаимное отличие local и remote файлов. В моей конфигурации его нет, а на нет

```
и суда нет.
```
Подсказка Выяснить, какую функцию несёт, конкретный буфер можно по имени файла, в строке статуса vim'а. Общий формат подписи следующий: filename.LOCAL|REMOTE|BASE.id, где

- filename имя файла, в котором возник конфликт объединения,
- LOCAL|REMOTE|BASE роль данного буфера,
- id служебный цифровой идентификатор. MERGED буфер отличается тем, что в строке статуса имеет просто: filename.

### **Основные команды**

- **:diffget LO**  получить в текущий буфер (MERGED) версию из локальной(LOCAL) версии файла;
- **:diffget RE**  получить в текущий буфер (MERGED) версию из вливаемой(REMOTE) версии файла;
- **:ls**  посмотреть список буферов;
- **Ctrl + w**  перемещение между буферами;
- **]c**  переключиться на следующий конфликтный блок;
- **[с**  переключиться на предыдущий конфликтный блок;

## **Завершение процесса разрешения конфликта**

После приведения буфера MERGED в удовлетворяющий требованиям вид, сохраняем его, выходим из vimdiff'а. Дальнейшие действия (создание коммита), согласно выводу команды:

**git status**

# **Настройка git на VDS**

# **Исходные данные**

Сервер (VDS) с будущим хранилищем git-репозиториев c каталогом хранения репозиториев

/mnt/srv.misc/git.repos

Данный каталог экспортируется через nfs-сервер. Запись в файле /etc/exports:

```
# Git repository for Git.Server
/mnt/srv.misc/git.repos/ git(rw,no_root_squash,no_subtree_check,async)
```
На сервере в виртуальной машине (KVM) при загрузке происходит монтирование экспортируемого каталога, cогласно записи в fstab:

```
maxwell:/mnt/srv.misc/git.repos/ /var/lib/gitolite3/repositories nfs
rw, async, hard 0 0
```
# **Установка gitolite**

Поскольку в качестве системы выбран Debian, то будет правильным устанавливать всё из пакетов.

apt-get install gitolite3

На данном этапе необходимо в виртуальную машину скопировать публичный ключ того пользователя, который будет администрировать git-репозиторий.

Дополнительные настройки пакета можно покрутить через:

```
dpkg-reconfigure gitolite3
```
Порт ssh в виртуальной машине изменён с 22 на 1010 в /etc/ssh/sshd\_config для того, чтобы на VDS можно было настроить проброс 1010-ого порта виртуальную машину (/etc/firehol/firehol.conf):

```
 # *) GIT SERVER: WAN ==>> Git Server (Port Forward)
       EXT_IF=eth0
       EXT_IP=46.160.39.181 # External IP
       INT_NAME=git
      INT IP=`host $INT NAME | awk '{ print $4 }'` # Internal IP
       EXT_PORT=1010
       INT_PORT=1010
          # 1010 [tcp]
          iptables -t nat -A PREROUTING -p tcp -d $EXT_IP --dport $EXT_PORT -
j DNAT --to-destination $INT_IP:$INT_PORT
          iptables -A FORWARD -i $EXT_IF -d $INT_IP -p tcp --dport $INT_PORT
-j ACCEPT
          # 1010 [udp]
          iptables -t nat -A PREROUTING -p udp -d $EXT_IP --dport $EXT_PORT -
j DNAT --to-destination $INT_IP:$INT_PORT
          iptables -A FORWARD -i $EXT_IF -d $INT_IP -p udp --dport $INT_PORT
-j ACCEPT
```
# **Администрирование gitolite**

Администрирование производится в локальном репозитории gitolite-admin с последующим push'ем настроек на сервер, которые сразу после этого начинают действовать.

```
git clone ssh://gitolite3@git.jurik-phys.net:1010/gitolite-admin
```
Добавление пользователя состоит в том, чтобы скопировать публичный ключ username.pub пользователя username в каталог keydir и внести его в группу пользователей или произвести другие манипуляции в файле ./conf/gitolite.conf.

Генерация публичного ключа командой **ssh-keygen -t rsa** от пользователя username.

Создание нового проекта заключается в добавлении записи в gitolite.conf:

```
repo superproject
   RW+ = username
```
Протестировать работоспособность репозитория можно выполнив команду:

ssh -p 1010 gitolite3@git.jurik-phys.net

В результате при правильной настройке можно увидеть список доступных репозиториев.

Проблема. Похоже, что при создании нового репозитория через gitolite.conf из gitolite-admin, затирается файл projects.list. В итоге, cgit, читающий список репозториев с данного файла не находит ни одного репозитория. В качестве временного решения, можно добавить репозитории в projects.list вручную.

Причина проблемы. Gitolite v.3 по-умолчанию не добавляет проекты в project.list. Для того, чтобы они там появились необходимо установить соответствующие настройки репозитория в gitolite-admin/conf/gitoliteconf:

Установить права на чтение для зарезервированного пользователя gitweb

repo foo bar baz  $R = q$ itweb

Прописать хотя бы одну настройку для репозитория:

```
config gitweb.owner = owner name
config gitweb.description = some description
config gitweb.category = some category
```
В этом случае, необходимо отредактировать на сервере файл .gitolite.rc:

GIT CONFIG KEYS => 'gitweb\.(owner|description|category)',

В настройких cgit /etc/cgitrc до опции scan-path прописать

enable-git-config=1

В случае ошибки в web-интерфейсе смотреть логи apach'а. Скорее всего проблемы с правами доступа к файлу config в соответствующем репозитории.

Источники [раз](http://stackoverflow.com/questions/8604302/gitolite-repository-getting-created-but-projects-list-is-empty), [два](http://stackoverflow.com/a/10810347)

## **Настройка cgit**

#### **Установка пакета cgit**

apt-get install cgit

## **Установка прав доступа к репозиторию**

На основе данного [материала](https://wiki.archlinux.org/index.php/Cgit#Gitolite).

Добавление пользователя www-datа в группу gitolite3:

usermod --append --groups gitolite3 www-data

Изменение разрешений для будущих репозиториев /var/lib/gitolite3/.gitolite3.rc:

 $UMASK$  => 0027

Подробнее про umask по [ссылке.](http://gitolite.com/gitolite/gitolite.html#specific-variables)

Изменение прав доступа существующих каталогов:

chmod g+rX /var/lib/gitolite3 chmod -R g+rX /var/lib/gitolite3/repositories

Если на данном этапе доступа к git-репозиторию нет

```
su -s /bin/sh www-data
$ ls /var/lib/gitolite3/repositories/
ls: невозможно открыть каталог /var/lib/gitolite3/repositories/: ...
```
то помочь исправить ситуацию должен ход конём:

Установка для /var/lib/gitolite3/repositories/ группы www-data:

chown -R gitolite3:www-data /var/lib/gitolite3/repositories/

Установка SGID (Set Group Identifier) для каталога /var/lib/gitolite3/repositories/:

chmod g+s /var/lib/gitolite3/repositories/

#### **Включение cgi в apache**

По-умолчанию, модуль cgi выключен. Для включение необходимо выполнить:

```
a2dismod mpm_event
a2enmod mpm_prefork
service apache2 restart
```
a2enmod cgi

```
Enabling module cgi.
To activate the new configuration, you need to run:
service apache2 restart
```
Важно! После включения модуля cgi необходимо перезапустить браузер. Без этого произошедшие изменения в браузере не изменяются.

#### **Настройка VirtualHost**

#### **Удаление настроек пакета cgit**

В настройках по-умолчанию git-репозиторий распологается по адресу [www.mydomen.com/cgit](http://www.mydomen.com/cgit), что не подходит для случая git.mydomen.com, поэтому эти настройки необходимо отключить:

```
rm /etc/apache2/conf-enabled/cgit.conf
```
#### **Добавление сайта git.jurik-phys.net:80**

Файл /etc/apache2/sites-available/git.jurik-phys.net.conf:

```
<VirtualHost *:80>
```

```
 ServerAdmin admin@jurik-phys.net
         ServerAlias git.jurik-phys.net
         DocumentRoot "/usr/lib/cgit/"
         Redirect permanent / https://git.jurik-phys.net
         <Directory "/usr/lib/cgit/">
                 AllowOverride None
                 Options +ExecCGI
                 Require all granted
         </Directory>
        Alias /cgit-css/ "/usr/share/cgit/"
         ScriptAlias / "/usr/lib/cgit/cgit.cgi/"
         ErrorLog ${APACHE_LOG_DIR}/error.log
        # Possible values include: debug, info, notice, warn, error, crit,
         # alert, emerg.
         LogLevel error
         CustomLog ${APACHE_LOG_DIR}/access.log combined
</VirtualHost>
```
Основная задача - перенаправление запросов на https версию cgit.

#### **Добавление сайта git.jurik-phys.net:443**

Файл /etc/apache2/sites-available/git.jurik-phys.net-ssl.conf:

```
<VirtualHost *:443>
         ServerAdmin admin@jurik-phys.net
         ServerAlias git.jurik-phys.net
         DocumentRoot "/usr/lib/cgit/"
         SSLEngine on
         SSLCertificateFile /etc/ssl/crt/jurik-phys.net.crt
         SSLCertificateKeyFile /etc/ssl/key/jurik-phys.net.key
         SSLCACertificateFile /etc/ssl/ca-certs.pem
         <Directory "/usr/lib/cgit/">
                 AllowOverride None
                 Options +ExecCGI
                 Require all granted
         </Directory>
         Alias /cgit-css/ "/usr/share/cgit/"
         ScriptAlias / "/usr/lib/cgit/cgit.cgi/"
         ErrorLog ${APACHE_LOG_DIR}/error-ssl.log
        # Possible values include: debug, info, notice, warn, error, crit,
        # alert, emerg.
         LogLevel error
         CustomLog ${APACHE_LOG_DIR}/access-ssl.log combined
</VirtualHost>
```
Включение модуля SSL в apache'е для предотвращения ошибки «Invalid command 'SSLEngine'»: Включение сайтов:

a2ensite git.jurik-phys.net-ssl a2ensite git.jurik-phys.net

a2enmod ssl

Перегрузка конфигурации apache2:

service apache2 reload

Всё должно работать.

#### **Установка пароля на git.jurik-phys.net**

В каталог /usr/lib/cgit/ положить файл .htaccess следующего содержания

```
AuthName "Some message for users"
```

```
AuthType Basic
Require valid-user
AuthUserFile "/opt/git.jurik-phys.net/.htpasswd"
```
.htpasswd создаётся с помощью утилиты htpasswd из комплекта Apache

htpasswd -bc .htpasswd username password

P.S. также в настройках сайта апача необходимо AllowOverride None заменить на AllowOverride All

# **Разное**

## **Настройка git**

### **Идентификация пользователя**

**git config** --global user.name "You name" **git config** --global user.email "You e-mail"

## **Кириллица в имени файла**

Если файлы с русскими буквами отображаются в виде

# "\362\345\361\362"

То исправить ситуацию можно, установив параметр quotepath секции [core] конфигурационного файла git ~/.gitconfig в false.

[core] quotepath  $=$  false

## **Автодополнение**

Положить файл автодополнений .git-completion.bash в домашний каталог и добавить в .bashrc source  $\sim$ /.git-completion.bash. Или положить этот же файл (если он там уже не лежит) в /etc/bash\_completion.d/ - должно автоматически подхватиться для всех пользователей.

## **Subtree**

[Данный модуль](https://github.com/git/git/tree/master/contrib/subtree) может быть не установлен. Тогда, либо установка из репозитория, либо согласно [инструкции](http://stackoverflow.com/questions/11603510/how-do-i-correctly-install-the-tools-in-gits-contrib-directory).

Он может быть установлен, но не «активирован» на выполнение

```
chmod +x /usr/share/doc/git/contrib/subtree/git-subtree.sh
ln -s /usr/share/doc/git/contrib/subtree/git-subtree.sh /usr/lib/git-
core/git-subtree
```
## **Временное сокрытие изменений**

**git stash** # теперь можно сменить ветку # и продолжить работу в ней # применить скрытые изменения и удалить "заначку" **git stash** pop

# **Сборка мусора в базе**

**git gc git count-objects** -v

[git](https://jurik-phys.net/tag:git?do=showtag&tag=git)

# **Дополнительные материалы git**

- 1. [Статья в википедии](http://ru.wikipedia.org/wiki/Git)
- 2. [git-scm.com](http://git-scm.com/book/ru/Введение)
- 3. [Волшебство Git](http://www-cs-students.stanford.edu/~blynn/gitmagic/intl/ru/ch01.html)

[1\)](#page--1-0)

На серевере должен быть настроен ssh-доступ по ключу для user name, разрешена запись в /opt/git

From: <https://jurik-phys.net/> - **Jurik-Phys.Net**

Permanent link: **<https://jurik-phys.net/itechnology:git>**

Last update: **2016/09/25 12:10**

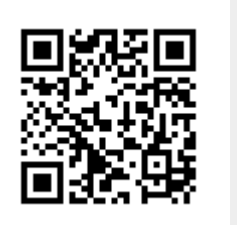